# Risoluzione degli errori del disco

## Sommario

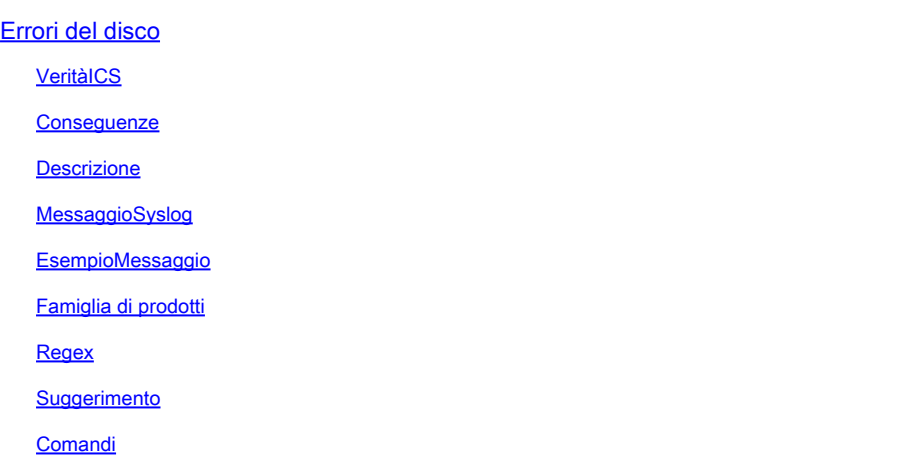

## Errori del disco

### **VeritàICS**

3 - Errore

**Conseguenze** 

Errore del disco che impedisce la lettura e la lettura dei dati

#### **Descrizione**

Questo messaggio indica che il tipo Extended File System (EXT) ha rilevato un errore durante la lettura o la scrittura di un blocco di memoria sul supporto di memorizzazione. I file system EXT registrano i file system, ovvero tengono traccia delle modifiche apportate al file system in un registro. In questo modo è possibile ripristinare il file system in caso di arresto anomalo. Anche i file system EXT sono molto efficienti e possono gestire file e directory di grandi dimensioni. La natura del messaggio di log suggerisce che si è verificato un errore di input/output (IO) durante il tentativo di scrivere i buffer dei metadati nel file system EXT sul dispositivo specificato. In alcune situazioni, è possibile che si sia verificato un errore software che potrebbe causare un funzionamento non ottimale dello switch. Controllare l'elenco successivo di alcuni difetti noti e applicare la soluzione (se disponibile) o l'aggiornamento del software come applicabile: Cisco bug ID [CSCvm77197](https://tools.cisco.com/bugsearch/bug/CSCvm77197)

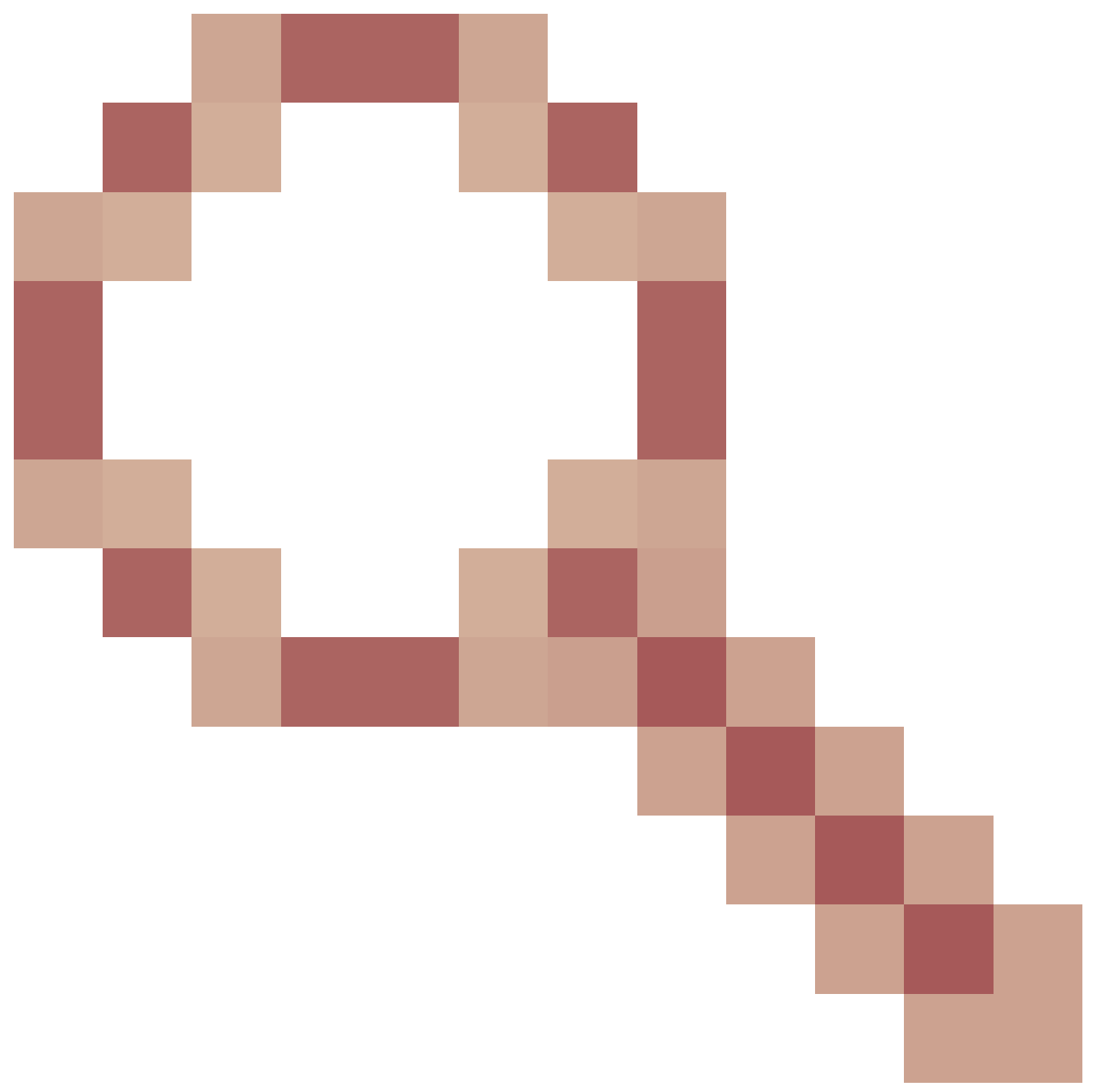

- C9300/9500 : %IOSXE-2-PIATTAFORMA: switch 1 R0/0: kernel: EXT2-fs (sda1): errore: Cisco bug ID [CSCvp10506](https://tools.cisco.com/bugsearch/bug/CSCvp10506)

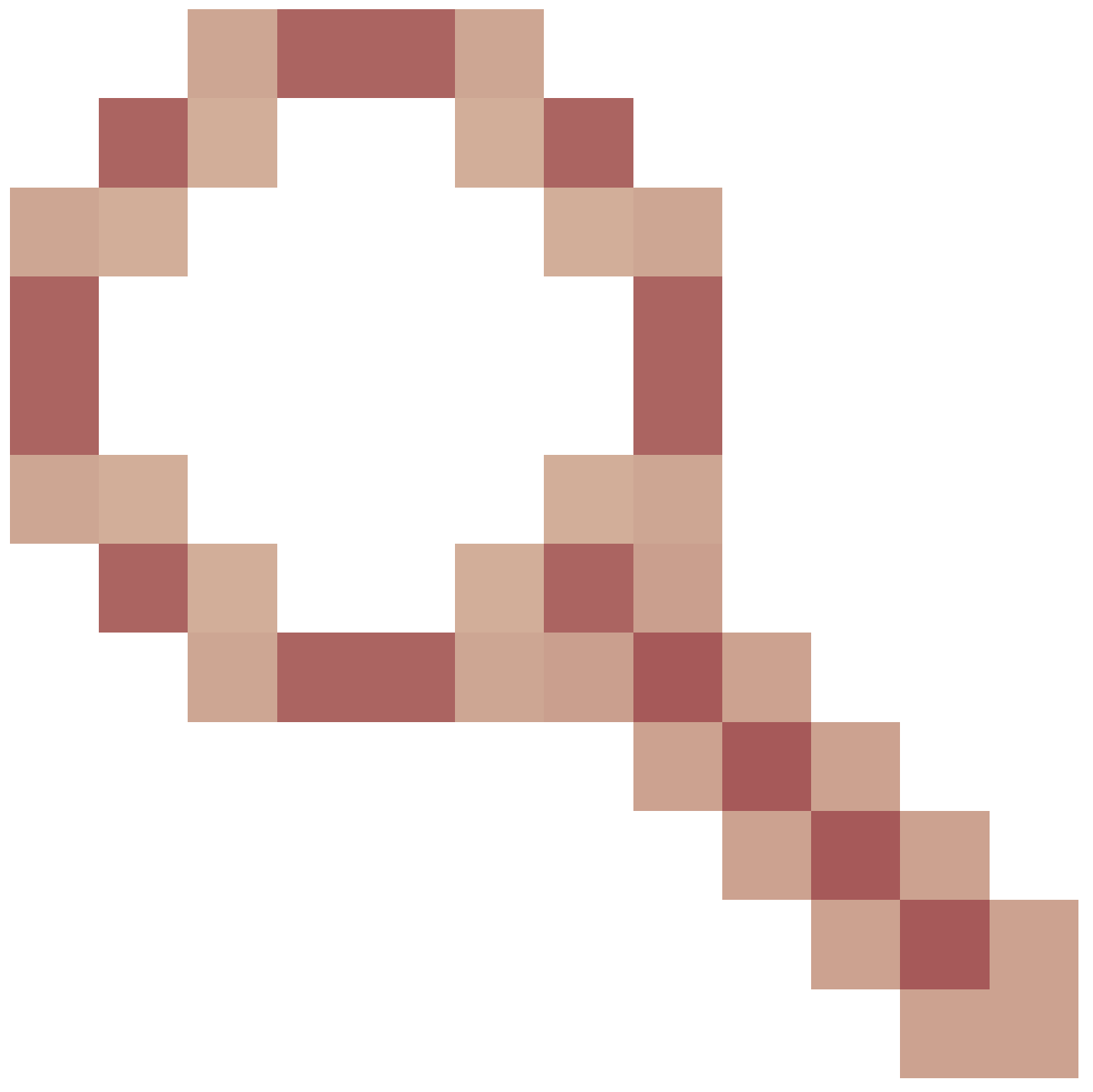

- C9400 : %IOSXE-2-PLATFORM: switch 1 R0/0: kernel: EXT2-fs (sda1): errore:

MessaggioSyslog

IOSXE-2-PLATFORM

EsempioMessaggio

Sep 11 02:12:15  $\ll$  %IOSXE-2-PLATFORM: RO/O: kernel: EXT2-fs (sdb1): error: extx\_fsync: detected IO erro

#### Famiglia di prodotti

- Cisco ASR serie 900 Aggregation Services Router
- Switch Cisco Catalyst serie 4500
- Switch Cisco Catalyst serie 3650
- Cisco ASR serie 1000 Aggregation Services Router
- Cisco serie cBR Converged Broadband Router
- Switch Cisco Catalyst serie 9400
- Switch Cisco Catalyst serie 3850
- Cisco serie 4000 Integrated Services Router
- Switch Cisco Catalyst serie 9500
- Switch Cisco Catalyst serie 9300
- Switch Cisco Catalyst serie 9200
- Cisco Catalyst serie 9500H Switch
- Switch Cisco Catalyst serie 9600
- Cisco Catalyst serie 9800 Wireless Controller
- Cisco Catalyst 9800 Wireless Controller in Cloud

#### Regex

N/D

#### Suggerimento

Per isolare il problema, attenersi alle seguenti raccomandazioni:

1. Eseguire un controllo dell'integrità del file system sulla partizione interessata per identificare e correggere eventuali errori del file system. Eseguire il comando fsck bootflash: o fsck flash: per verificare e correggere eventuali incoerenze nel file system.

2. Analogamente, è possibile eseguire il controllo sullo standby con fsck stby- o fsck stbbootflash:y-flash:

3. Dopo aver eseguito il controllo del file system, provare a scrivere un nuovo file nella memoria flash. Ad esempio, usare il comando show clock | aggiungere flash: clock.txt e quindi verificare se i messaggi di errore vengono ancora popolati con il comando show logging. Nella maggior parte dei casi, questi passaggi sono sufficienti per risolvere i problemi di I/O del disco.

4. Se il problema persiste, pianificare un ricaricamento durante una finestra di manutenzione in quanto anche questo può eseguire automaticamente la routine di controllo del file system.

5. Se il problema persiste, è necessario riformattare o sostituire il disco. Prima di eseguire questo passaggio, assicurarsi di disporre di un backup della configurazione del dispositivo ed eseguire questa operazione durante un intervento di manutenzione. I file contenuti nel flash possono essere rimossi. Per continuare con il formato della memoria flash o del bootflash, usare questa procedura:

a. Avviare il dispositivo da una porta USB. Scaricare innanzitutto il file appropriato da software.cisco.com, formattare l'unità USB su FAT32 e trasferire l'immagine nell'unità USB.

b. Inviare il dispositivo a ROMMON modificando il registro di configurazione in 0x0 con il comando config-register 0x0 o il manuale di avvio. Salvare la configurazione con il comando write o copy running-config startup-config e ricaricare il dispositivo.

c. Una volta che il dispositivo è in stato ROMMON, utilizzare il comando dev per cercare il numero del file system USB, ad esempio usb0:

d. Eseguire il comando dir usb0: (dove 0 può variare a seconda del sistema) per visualizzare i file nell'unità USB.

e. Identificare il nome del file dell'immagine e usare il comando successivo per avviare il dispositivo dal file boot USB usb0:

f. Una volta avviato il dispositivo dall'USB, usare questo comando per formattare il disco: format flash: o format bootflash:

g. Una volta completato questo passaggio, accertarsi di copiare nuovamente l'immagine nella memoria flash: e impostare il registro di configurazione su 2102 con il comando config-register 0x2102 o senza manuale di avvio.

6. In alcune situazioni, potrebbe essersi verificato un problema software che potrebbe causare un funzionamento non ottimale dello switch. Esaminare il successivo elenco di alcuni difetti noti e applicare la soluzione (se disponibile) o l'aggiornamento del software come applicabile: Cisco bug ID [CSCvm77197](https://tools.cisco.com/bugsearch/bug/CSCvm77197)

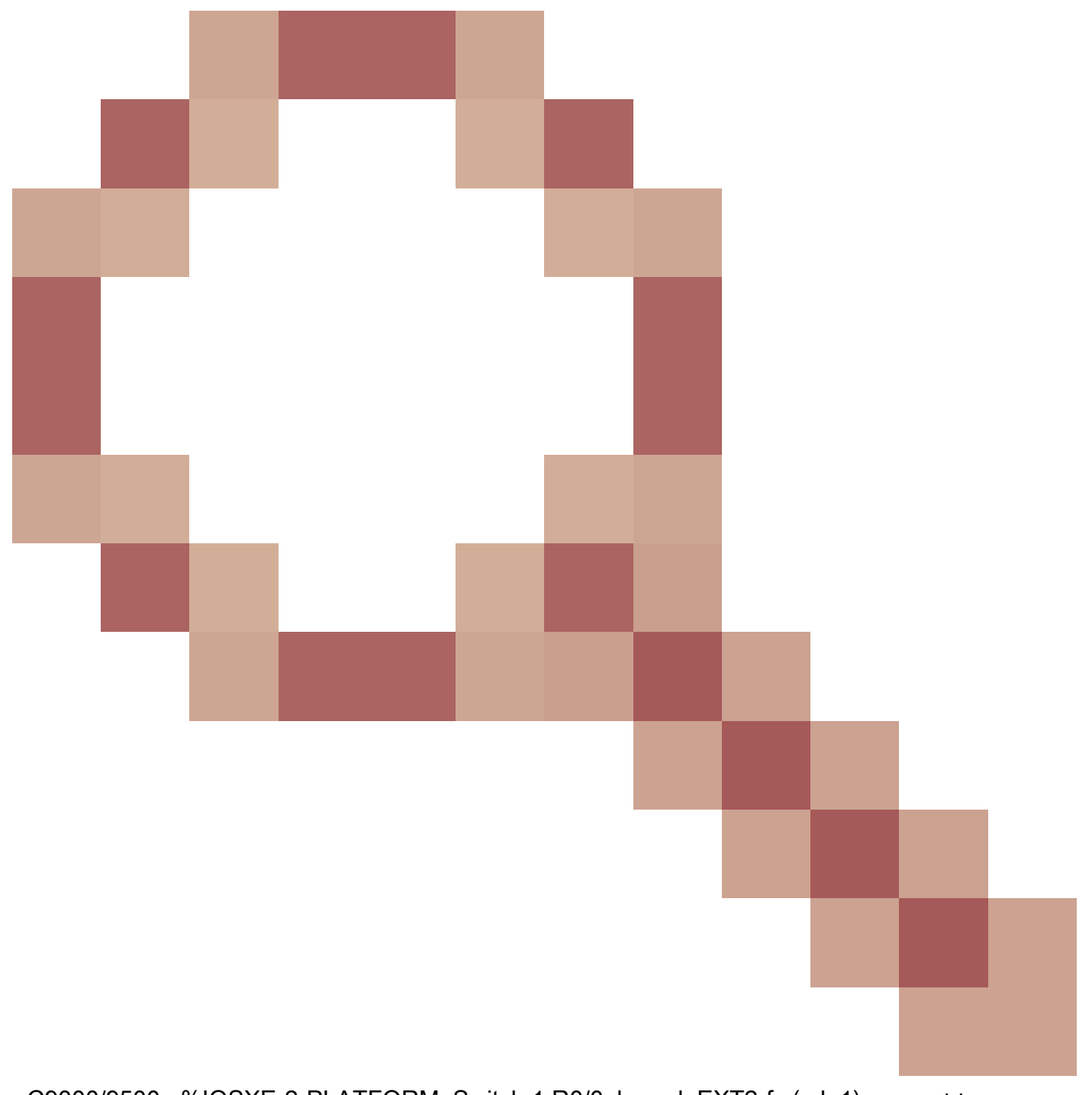

- C9300/9500 : %IOSXE-2-PLATFORM: Switch 1 R0/0: kernel: EXT2-fs (sda1): error: ++ Piattaforme interessate: C9300/9500 ++ Versione fissa nota: N/A ++ Soluzione: ricaricare o spegnere e riaccendere il bug Cisco ID [CSCvp10506](https://tools.cisco.com/bugsearch/bug/CSCvp10506)

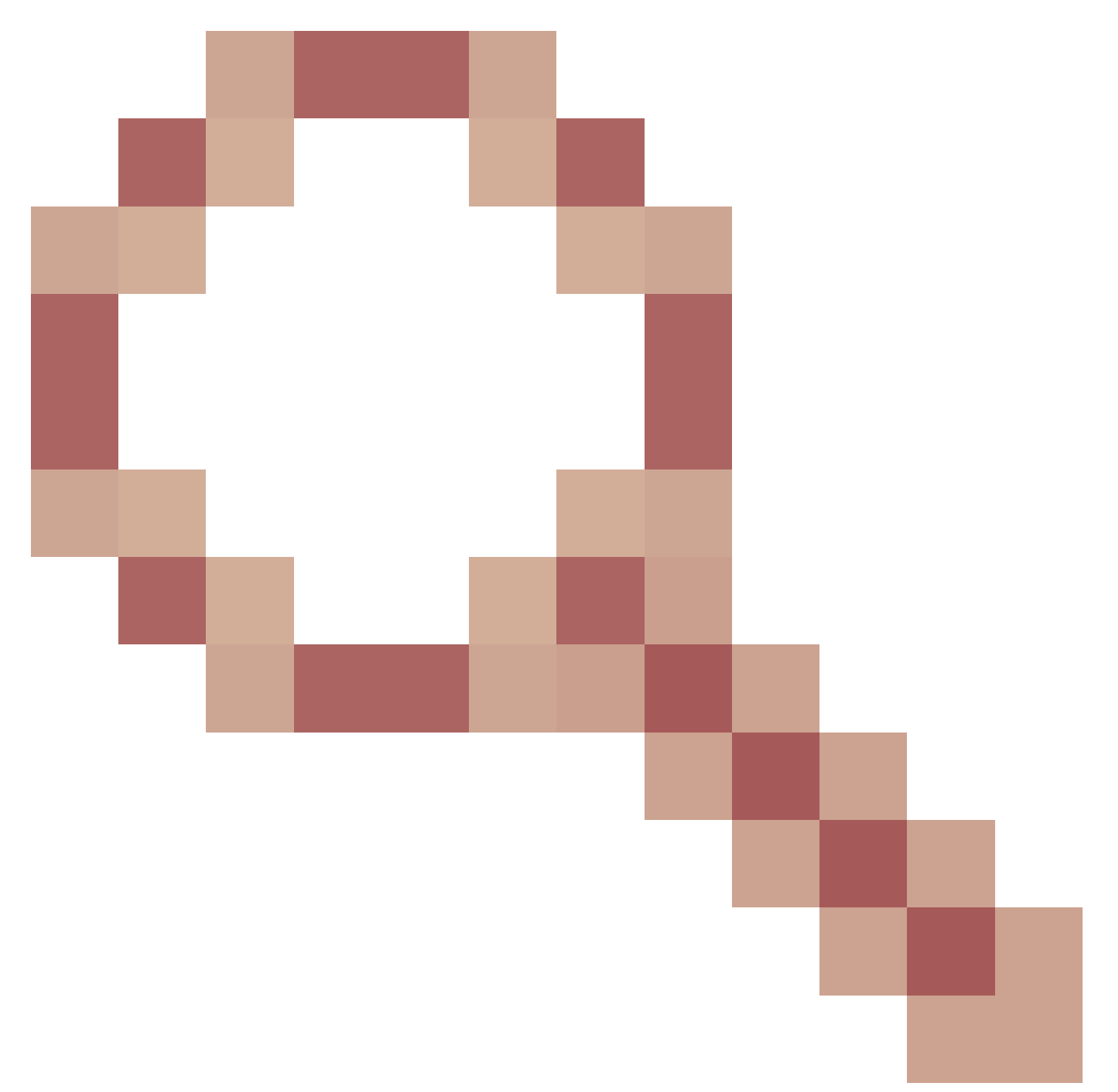

- C9400 : %IOSXE-2-PLATFORM: switch 1 R0/0: kernel: EXT2-fs (sda1): errore: ++ Piattaforme interessate: C9400 ++ Versione fissa nota: 17.3.3 e successive + Soluzione: ciclo di alimentazione

#### Comandi

#show version

#show module

#show logging

#show inventory

#show clock

#show file systems

#### Informazioni su questa traduzione

Cisco ha tradotto questo documento utilizzando una combinazione di tecnologie automatiche e umane per offrire ai nostri utenti in tutto il mondo contenuti di supporto nella propria lingua. Si noti che anche la migliore traduzione automatica non sarà mai accurata come quella fornita da un traduttore professionista. Cisco Systems, Inc. non si assume alcuna responsabilità per l'accuratezza di queste traduzioni e consiglia di consultare sempre il documento originale in inglese (disponibile al link fornito).